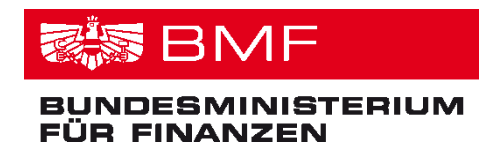

# **e-Rechnung an den Bund**

## **Leitfaden für die Wirtschaft**

**Version: 1.2**

**Stand: 25. 06. 2013**

## **Inhaltsverzeichnis**

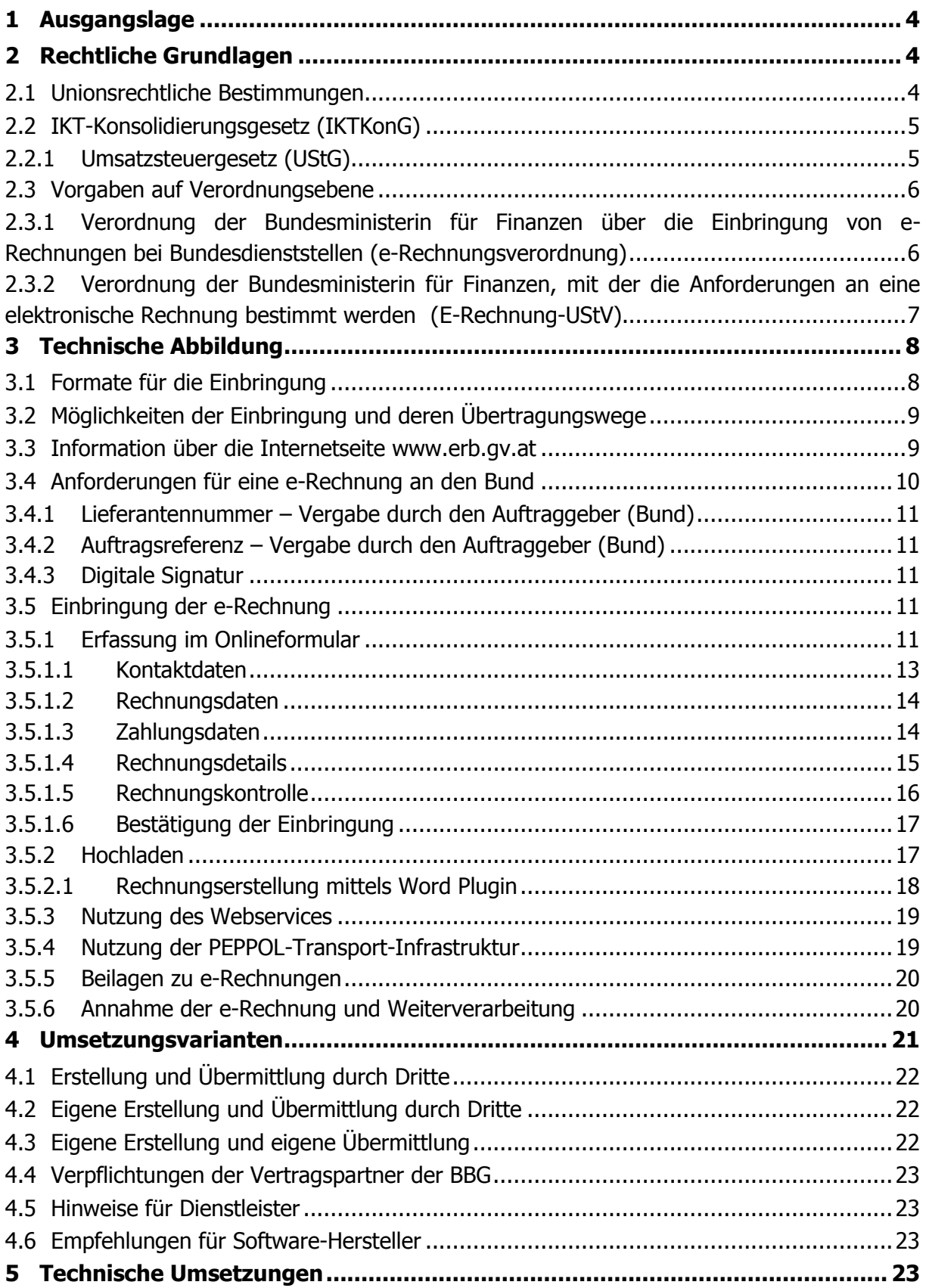

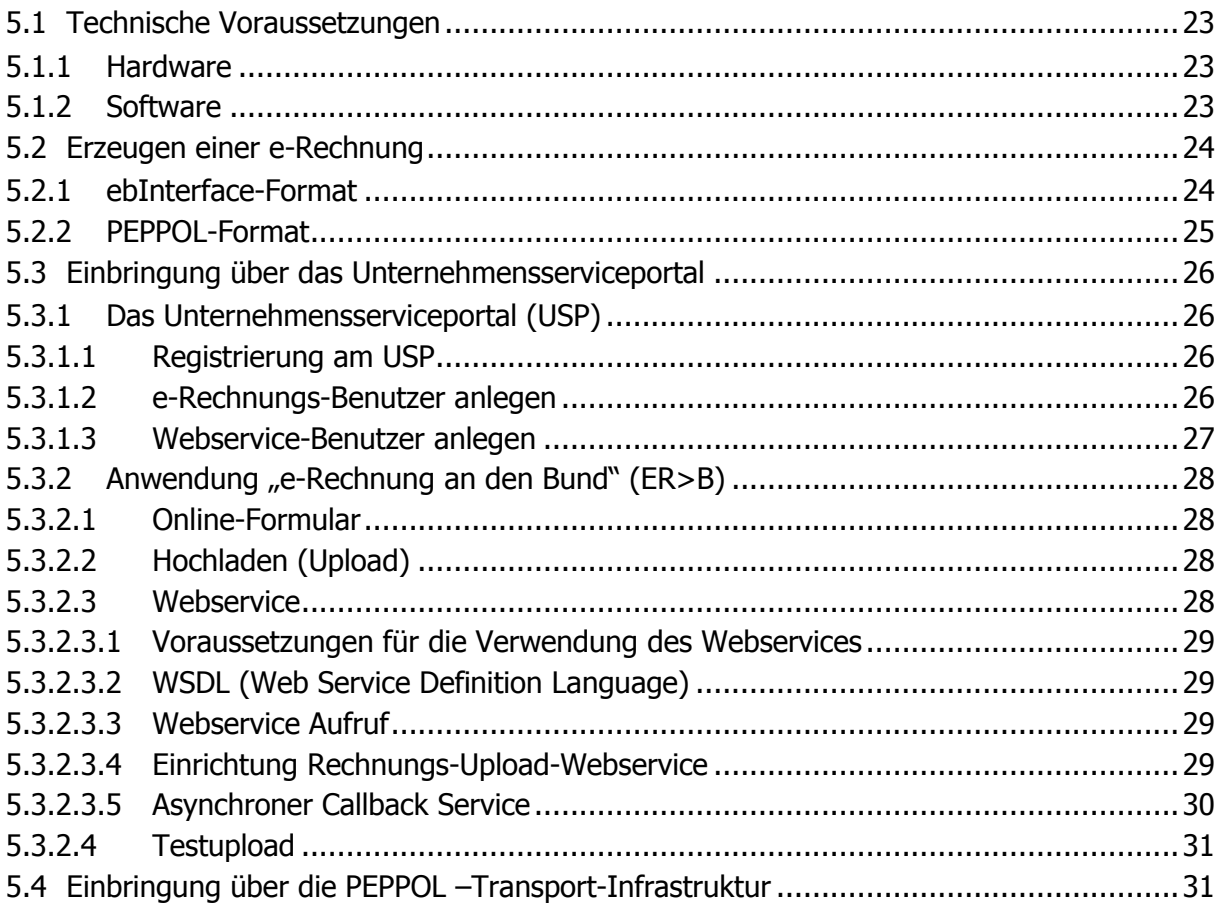

## <span id="page-3-0"></span>**1 Ausgangslage**

Ab **1. Jänner 2014** sind alle Vertragspartner des Bundes im Waren- und Dienstleistungsverkehr mit Bundesdienststellen verpflichtet, Rechnungen ausschließlich elektronisch in strukturierter Form einzubringen. Ab diesem Zeitpunkt werden von Bundesdienststellen keine Papierrechnungen mehr akzeptiert.

Die Einbringung von e-Rechnungen an den Bund ist bereits seit 1. 1. 2013 möglich und erwünscht.

Bundesdienststellen erhalten gegenwärtig von ihren Vertragspartnern (Lieferanten oder Dienstleister) jährlich rund 2 Mio. Rechnungen häufig mit mehreren Seiten in Papierform. Den mit der Erstellung und dem Versand der Rechnungen ausstellerseitig beschäftigten Mitarbeitern stehen auf der Bundesseite rund 3.000 Personen gegenüber, die mit der Bearbeitung der Rechnungen befasst sind. Die einzelnen Arbeitsschritte reichen von Ausdruck, Kuvertierung, Adressierung und Übergabe der Rechnung zum postalischen Versand beim Rechnungsaussteller über den Versand an den Empfänger bis zur Aufbereitung, Prüfung und Belegbearbeitung beim Bund. Die gesamte Bearbeitungszeit für eine Rechnung vom Ausdruck beim Rechnungssteller bis zur Zahlung durch den Bund beträgt ohne Transportzeiten rund 15 Minuten. Einschließlich der Papier-, Ausdruck- und Portokosten verursacht eine einzige Papierrechnung Kosten in der Höhe von bis zu 10 EUR.

Neben dem Kostenfaktor bildet auch die Prozesssicherheit einen Schwerpunkt, da Papierrechnungen leichter verloren gehen können und Medienbrüche die Gefahr der fehlerhaften Übertragung von einem Medium in das andere in sich bergen.

Die Zielvorgabe der Bundesregierung im Bereich E-Government ist es, die Verwaltungskosten sowohl für die Wirtschaft als auch für die Bundesverwaltung zu senken. Eine der zahlreichen Initiativen der Bundesverwaltung im Bereich E-Government war die Umsetzung der Annahme und Verarbeitung von elektronischen Rechnungen unter dem Titel "e-Rechnung an den Bund". Durch die elektronische Unterstützung können Rechnungen schneller, effizienter und sicherer erstellt, übermittelt und verarbeitet werden. Die bisher mit der Rechnungsmanipulation betrauten Mitarbeiter stehen für andere Aufgaben zur Verfügung.

## <span id="page-3-1"></span>**2 Rechtliche Grundlagen**

## <span id="page-3-2"></span>**2.1 Unionsrechtliche Bestimmungen**

Die EU fordert mit der RL 2010/45/EU die rechtliche Gleichstellung von elektronischen Rechnungen mit Papierrechnungen. Diese Richtlinie war von den Mitgliedstaaten bis 31.12.2012 zu vollziehen. In Österreich wurde dies mit dem Abgabenänderungsgesetz 2012 umgesetzt.

## <span id="page-4-0"></span>**2.2 IKT-Konsolidierungsgesetz (IKTKonG)**

Im Rahmen des 2. Stabilitätsgesetzes (BGBl. I Nr. 35/2012) wurde unter Artikel 2 des 1. Hauptstückes auch das Bundesgesetz (IKTKonG), mit dem IKT-Lösungen und IT-Verfahren bundesweit konsolidiert werden, erlassen, das mit 1. 1. 2014 in Kraft tritt.

Die Bestimmungen des § 5 IKTKonG regeln die Übermittlung von e-Rechnungen an den Bund folgendermaßen:

- (1) Eine elektronische Rechnung (e-Rechnung) ist eine Rechnung, die in einem elektronischen Format ausgestellt, gesendet, empfangen und verarbeitet wird. Die e-Rechnung wird nur dann als Rechnung anerkannt, wenn die Echtheit der Herkunft, die Unversehrtheit des Inhalts sowie die Lesbarkeit gewährleistet sind. Die e-Rechnung hat zumindest die im § 11 Abs. 1 UStG 1994 genannten Rechnungsmerkmale zu enthalten. Die näheren Regelungen hinsichtlich der Voraussetzungen der zu verwendenden Datenstrukturen für e-Rechnungen, der Übertragungswege sowie weitere Voraussetzungen betreffend den Inhalt der e-Rechnung sind von der Bundesministerin für Finanzen oder vom Bundesminister für Finanzen durch Verordnung zu erlassen.
- (2) Im Waren- und Dienstleistungsverkehr mit Bundesdienststellen sind alle Vertragspartnerinnen oder Vertragspartner von Bundesdienststellen oder deren sonstige Berechtigte zur Ausstellung und Übermittlung von e-Rechnungen gemäß Abs. 1 verpflichtet. Die Verpflichtung zur Ausstellung und Übermittlung von e-Rechnungen kann durch Verordnung der Bundesministerin für Finanzen oder des Bundesminister für Finanzen auf Vertragspartnerinnen oder Vertragspartner von Rechtsträgern gemäß Art. 126b B-VG nach Maßgabe der technischen Möglichkeiten ausgedehnt werden.
- (3) Ausländische Vertragspartnerinnen oder Vertragspartner von Bundesdienststellen sind nach Maßgabe der technischen Möglichkeiten zur Ausstellung und Übermittlung von e-Rechnungen verpflichtet.
- (4) Die Vertragspartnerinnen und Vertragspartner haben sich zur Übermittlung der e-Rechnung eines von der Bundesministerin für Finanzen oder vom Bundesminister für Finanzen zur Verfügung gestellten Portals zu bedienen.
- (5) Erst nach einer bei der Einbringung durchgeführten Prüfung auf formale Fehlerfreiheit und der damit erfolgten Übernahme durch die Bundesdienststelle gilt die e-Rechnung als ordnungsgemäß eingebracht.

Rechnungen die mittels E-Mail in elektronischen Formaten (z. B. PDF) übermittelt werden, entsprechen nicht einer e-Rechnung im Sinne des § 5 IKTKonG und dürfen von Bundesdienststellen nicht akzeptiert werden.

Der Rechnungsbetrag wird frühestens fällig, wenn der Vertragspartner eine inhaltlich richtige und vollständige sowie den Anforderungen der Bestimmungen des § 5 Abs. 2 IKTKonG sowie des § 1 E-Rechnung-UStV (in der jeweils geltenden Fassung) entsprechende e-Rechnung ausgestellt und übermittelt hat und vom Rechnungsempfänger sachlich und rechnerisch richtig anerkannt wurde.

## <span id="page-4-1"></span>**2.2.1 Umsatzsteuergesetz (UStG)**

Gemäß § 11 Abs. 2 UStG sind die Echtheit der Herkunft, die Unversehrtheit des Inhalts und die Lesbarkeit einer elektronischen Rechnung für die Dauer von sieben Jahren zu gewährleisten.

Derart aufbewahrte e-Rechnungen (z. B. XML-Format, PDF-Format, Finanzbuchführungs-Software des Unternehmens) werden als Rechnungsnachweise anerkannt.

## <span id="page-5-0"></span>**2.3 Vorgaben auf Verordnungsebene**

## <span id="page-5-1"></span>**2.3.1 Verordnung der Bundesministerin für Finanzen über die Einbringung von e-Rechnungen bei Bundesdienststellen (e-Rechnungsverordnung)**

Von der Bundesministerin für Finanzen wurde für die Verpflichtung zur Ausstellung und Übermittlung von e-Rechnungen an Bundesdienststellen die "Verordnung der Bundesministerin für Finanzen über die Einbringung von e-Rechnungen bei Bundesdienststellen (e-Rechnungsverordnung)", BGBl. II Nr. 505/2012 vom 27. 12. 2012, erlassen. Diese Verordnung tritt mit 1. 1. 2014 in Kraft.

Die Bestimmungen dieser Verordnung regeln die Übermittlung von e-Rechnungen an den Bund folgendermaßen:

#### **Gegenstand und Geltungsbereich**

§ 1. (1) Diese Verordnung regelt im Rahmen der Verpflichtung zur Ausstellung und Übermittlung von e-Rechnungen an Bundesdienststellen die näheren Bestimmungen hinsichtlich der Voraussetzungen der zu verwendenden Datenstrukturen für e-Rechnungen, der Übertragungswege sowie weitere Voraussetzungen betreffend den Inhalt der e-Rechnung.

(2) Diese Verordnung gilt im Waren- und Dienstleistungsverkehr mit Bundesdienststellen für alle Vertragspartnerinnen oder Vertragspartner von Bundesdienststellen oder deren sonstige Berechtigte. Unter dem Begriff "sonstige Berechtigte" sind insbesondere berufsmäßige Parteienvertreterinnen oder Parteienvertreter (zB Wirtschaftstreuhänderinnen oder Wirtschaftstreuhänder, Rechtsanwältinnen oder Rechtsanwälte) oder sonstige Dienstleister (zB Service-Provider) zu verstehen.

(3) Diese Verordnung gilt nach Maßgabe der technischen Möglichkeiten auch für ausländische Vertragspartnerinnen oder Vertragspartner von Bundesdienststellen.

(4) Diese Verordnung gilt nicht für Bar- und Sofortzahlungen, bei denen die schuldbefreiende Wirkung mit dem Zahlungsvorgang eintritt.

#### **Definition e-Rechnung**

§ 2. (1) Eine elektronische Rechnung (e-Rechnung) ist eine Rechnung, die in einem strukturierten elektronischen Format ausgestellt, gesendet, empfangen und verarbeitet wird. Die e-Rechnung wird nur dann als Rechnung anerkannt, wenn die Echtheit der Herkunft, die Unversehrtheit des Inhalts sowie die Lesbarkeit gewährleistet sind.

(2) Eine elektronische Gutschrift einer Vertragspartnerin oder eines Vertragspartners (§ 1 Abs. 2 oder 3) an eine Bundesdienststelle ist einer elektronischen Rechnung gleichzuhalten.

(3) Rechnungsrelevante Detailinformationen zu einer e-Rechnung, die über die Rechnungsmerkmale des § 4 Abs. 1 hinausgehen, können der e-Rechnung als Beilagen beigefügt werden, wobei die vom Bundesministerium für Finanzen vorgegebenen Formate zu verwenden sind.

#### **Ausstellung, Übermittlung, Annahme und Verarbeitung von e-Rechnungen**

§ 3. (1) Im Waren- und Dienstleistungsverkehr mit Bundesdienststellen sind die in § 1 Abs. 2 oder 3 genannten Vertragspartnerinnen oder Vertragspartner zur Ausstellung und Übermittlung von e-Rechnungen im Sinne des § 2 verpflichtet.

(2) Die Bundesdienststellen sind zur Annahme und Verarbeitung der e-Rechnungen der in § 1 Abs. 2 oder 3 genannten Vertragspartnerinnen oder Vertragspartner verpflichtet.

#### **Inhalt der e-Rechnung**

§ 4. (1) Neben den umsatzsteuerrechtlichen Rechnungsbestandteilen hat die e-Rechnung folgende Angaben zu enthalten:

- 1. die Lieferantennummer, die der Auftragsnehmerin oder dem Auftragsnehmer von der Bundesverwaltung zugeordnet wurde,
- 2. die Auftragsreferenz,
- 3. eine oder mehrere Positionsnummer(n), sofern diese Nummer(n) in der Beauftragung angegeben wurde(n),
- 4. die Bankverbindung (IBAN und BIC),
- 5. die Zahlungsbedingungen sowie
- 6. die E-Mail-Adresse der Vertragspartnerin oder des Vertragspartners nach § 1 Abs. 2 oder 3.

(2) Bundesdienststellen haben die in Abs. 1 Z 1 und 2 angeführten Angaben bereits in der Beauftragung den in § 1 Abs. 2 oder 3 genannten Vertragspartnerinnen oder Vertragspartnern zu übermitteln.

#### **Datenstrukturen und Übertragungswege**

§ 5. (1) e-Rechnungen sind in den vom Bundesministerium für Finanzen vorgegebenen Datenstrukturen (Formaten) einzubringen.

(2) Die Vertragspartnerinnen oder Vertragspartner nach § 1 Abs. 2 oder 3 haben sich zur Übermittlung der e-Rechnungen an Bundesdienststellen der folgenden - vom Bundesministerium für Finanzen zur Verfügung gestellten - Übertragungswege zu bedienen:

- 1. Unternehmensserviceportal (USP) des Bundes oder
- 2. Pan-European Public Procurement OnLine (PEPPOL)- Transport-Infrastruktur.

(3) Im Verfahren e-Rechnung an den Bund sind eingebrachte e-Rechnungen automationsunterstützt auf ihre formale Fehlerfreiheit zu prüfen. Sobald die ordnungsgemäße Einbringung festgestellt ist, ist die Vertragspartnerin oder der Vertragspartner nach § 1 Abs. 2 oder 3 automationsunterstützt davon zu benachrichtigen.

#### <span id="page-6-0"></span>**2.3.2 Verordnung der Bundesministerin für Finanzen, mit der die Anforderungen an eine elektronische Rechnung bestimmt werden (E-Rechnung-UStV)**

In § 1 Z 2 der "Verordnung der Bundesministerin für Finanzen, mit der die Anforderungen an eine elektronische Rechnung bestimmt werden (E-Rechnung-UStV)", BGBl. II Nr. 516/2012 vom 28. 12. 2012, wird festgelegt, dass die Echtheit der Herkunft und die Unversehrtheit des Inhalts einer elektronischen Rechnung jedenfalls gewährleistet sind, wenn eine elektronische Rechnung über das USP oder über PEPPOL (Pan-European Public Procurement OnLine) übermittelt wird.

## <span id="page-7-0"></span>**3 Technische Abbildung**

Die E-Government-Anwendung "e-Rechnung an den Bund" (ER>B, [www.erb.gv.at\)](file://Webdrive/eO-Persoenlich/E-Rechnung%20Masterplan%202012/Handbuch/www.erb.gv.at) ist ein Datenübertragungsverfahren für Vertragspartner, die Geschäftsbeziehungen im Waren- und Dienstleistungsverkehr mit den Bundesdienststellen unterhalten. Damit sollen nicht nur Verwaltungsaufwände und -kosten vermindert, sondern auch die Rechnungsinhalte zur automatischen Erzeugung vorerfasster Buchungsbelege im Datenverarbeitungssystem des Bundes verwendet werden.

Dafür können durch den Rechnungsempfänger nur strukturierte elektronische Rechnungen im XML-Format akzeptiert werden.

Von der e-Rechnung an den Bund sind vor allem die Vertragspartner von Bundesdienststellen umfasst, die ihre e-Rechnungen selbst erstellen. Werden Rechnungen eines Vertragspartners von Bundesdienststellen durch einen Dritten (z. B. externe Buchhaltung, Steuerberater, Serviceprovider) erstellt und/oder übermittelt, hat die Einbringung der Rechnung ebenfalls nach den Bestimmungen des § 5 IKTKonG zu erfolgen.

Die Finanzbuchführungs-Software-Hersteller sind aufgefordert, in ihren Produkten die Anforderungen an die e-Rechnung an den Bund zu berücksichtigen, damit ihre Kunden den gesetzlichen Anforderungen entsprechen und von den Vorteilen der elektronischen Rechnungseinbringung an den Bund profitieren können.

## <span id="page-7-1"></span>**3.1 Formate für die Einbringung**

Die Bundesverwaltung hat sich grundsätzlich für eine adaptierte Variante des Formats ebInterface [\(www.ebInterface.at\)](file://Webdrive/eO-Persoenlich/e-Gebarung/Marketing/Artikel/AOG/www.ebInterface.at) der WKO/AUSTRIAPRO entschieden, da dieses innerhalb Österreichs bereits weit verbreitet ist und die e-Rechnung in Österreich nicht durch ein neues Format belastet werden soll. Unternehmen, die bereits ebInterface verwenden, haben daher nur einen sehr geringen Umsetzungsaufwand.

Seitens der Europäischen Kommission wurde unter der Bezeichnung "PEPPOL" [\(www.peppol.eu\)](file://Webdrive/eO-Persoenlich/e-Gebarung/Marketing/Artikel/AOG/www.peppol.eu) ein EU-einheitliches eProcurement-Instrument eingerichtet, an dessen Entwicklung die österreichische Bundesverwaltung maßgeblich beteiligt war. Dies umfasst unter anderem eine eigene technische Transportschiene (PEPPOL-Transport-Infrastruktur) sowie ein eigenes e-Rechnungs-Format (PEPPOL-Rechnung).

Sowohl bei ebInterface als auch beim PEPPOL-Format handelt es sich um XML-basierte Dokumente. ebInterface ist ein eigenständiges Format und PEPPOL verwendet eine Untermenge von UBL 2.0.

## <span id="page-8-0"></span>**3.2 Möglichkeiten der Einbringung und deren Übertragungswege**

Für die einfache Einbringung von e-Rechnungen durch Vertragspartner von Bundesdienststellen steht die E-Government-Anwendung "e-Rechnung an den Bund (ER>B)" zur Verfügung. Diese kann entweder über das Unternehmensserviceportal [\(USP](http://www.usp.gv.at/) [www.usp.gv.at\)](http://www.usp.gv.at/) oder über die [PEPPOL-Transport-Infrastruktur](http://www.peppol.eu/peppol_components/-transport-infrastructure) erreicht werden.

Für die Übertragung stehen folgende unterschiedliche Wege zur Verfügung:

- Nach authentifizierter Anmeldung am USP in ER>B
	- o Händisch durch Online-Erfassung der Rechnung im Formular
	- o Händisch durch Hochladen/Upload einer e-Rechnung
	- o Automatisierte Übermittlung mittels Webservice

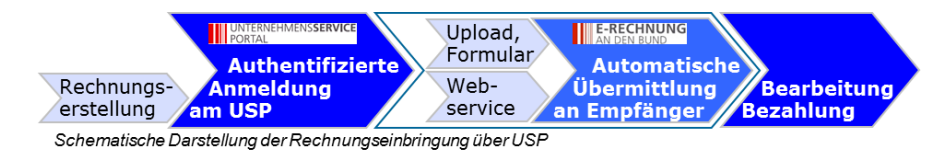

- Über die PEPPOL Transport Infrastruktur
	- o Automatische Übermittlung der e-Rechnung im PEPPOL-Format

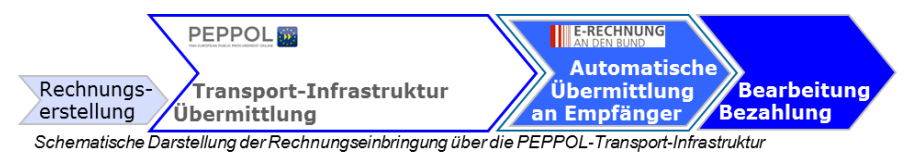

## **Hinweis:**

Die Vertragspartner der BBG werden hinkünftig in den Rahmenverträgen verpflichtet, den Serviceprovider der BBG für die Einbringung von e-Rechnungen zu nutzen. Rechnungen an den Serviceprovider benötigen zusätzliche Informationen für die BBG wie Partnernummer, Vertragsnummer, BBG-Bestellnummer, die in den BBG-Verträgen geregelt sind.

## <span id="page-8-1"></span>**3.3 Information über die Internetseite www.erb.gv.at**

Hier sind alle Informationen über die Hintergründe, die rechtlichen Grundlagen und die technischen Erfordernisse für die Einbringung der e-Rechnung an den Bund hinterlegt. Zusätzlich stehen u. a. Informationen über die Bundesdienststellen, eine FAQ-Liste und ein Link zum Forum über die e-Rechnung bei der WKÖ zur Verfügung.

Die Seite "e-Rechnung an den Bund" steht auf unterschiedlichen Wegen zur Verfügung:

Direkter Aufruf der Adresse [www.erb.gv.at](file://Webdrive/eO-Persoenlich/E-Rechnung%20Masterplan%202012/Handbuch/Wirtschaft/www.erb.gv.at%20)

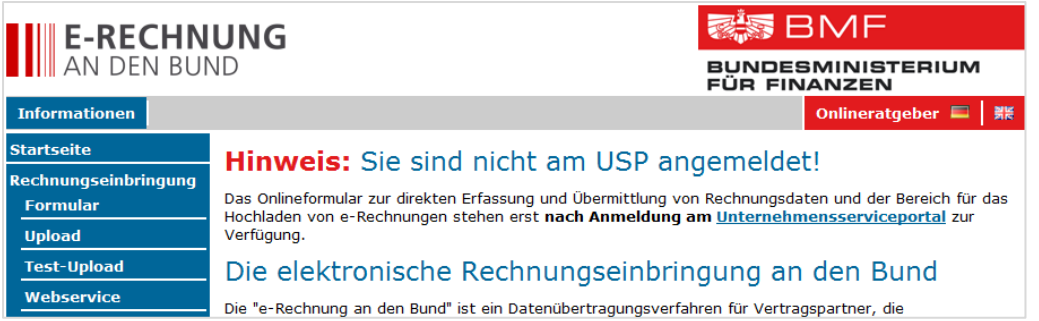

- o Auf diesem Weg können keine e-Rechnungen eingebracht werden.
- o Ein testweiser Upload von e-Rechnung zur Prüfung der formalen Richtigkeit ist möglich.
- Aufruf von ER>B nach Anmeldung am USP [\(www.usp.gv.at\)](file:///C:/Users/palmetz/AppData/Local/Microsoft/Windows/Temporary%20Internet%20Files/Content.Outlook/HCW4YON6/www.usp.gv.at)

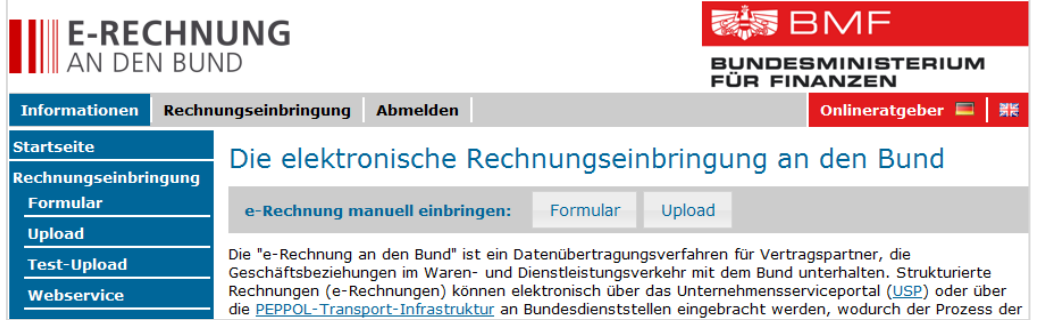

- o Es ist eine einmalige Registrierung am USP erforderlich.
- o Für die Anzeige der Funktion "e-Rechnung an den Bund" im Bereich "Meine Services" ist das Verfahrensrecht "E-Rechnung an den Bund" erforderlich.
- o Auf diesem Weg können e-Rechnungen eingebracht werden.
- o Ein testweiser Upload von e-Rechnungen zur Prüfung der formalen Richtigkeit ist möglich.

## <span id="page-9-0"></span>**3.4 Anforderungen für eine e-Rechnung an den Bund**

Für die erfolgreiche Annahme einer e-Rechnung durch das Haushaltsverrechnungssystem (HV-System) des Bundes und die Zuordnung zum richtigen Empfänger, ist die Angabe folgender Inhalte erforderlich:

- Absender (Firma, Adresse, E-Mail-Adresse, UID Nummer, Kontaktdaten)
- Empfängerdienststelle (Abteilung, Adresse, Bearbeiter)
- Rechnungsnummer
- Rechnungsdatum
- Lieferantennummer unter der der Vertragspartner bei der Bundesdienststelle geführt wird (aus der Beauftragung)
- Auftragsreferenz (aus der Beauftragung)
- Bankverbindung (IBAN, BIC)
- Bestellpositionsnummer (wenn in der Beauftragung angegeben)
- Daten zur verrechneten Ware (Bezeichnung, Menge, Einheit, Einzelpreis)

Gesamtpreis (Brutto, Netto, Umsatzsteuer)

## <span id="page-10-0"></span>**3.4.1 Lieferantennummer – Vergabe durch den Auftraggeber (Bund)**

Die Lieferanten- oder auch Kreditorennummer ist im HV-Systemeine eindeutige Bezeichnung eines Stammdatenkontos für einen Vertragspartner einer Bundesdienststelle. Die Nummer besteht in der Regel aus acht Ziffern (z. B. 10012345).

Für Vertragspartner mit Verträgen mit der BBG besteht die Kreditorennummer aus zehn Stellen beginnend mit ES gefolgt von acht Ziffern (z. B. ES00123456)

## <span id="page-10-1"></span>**3.4.2 Auftragsreferenz – Vergabe durch den Auftraggeber (Bund)**

Mit der Auftragsreferenz wird die Zuordnung und Verarbeitung der einlangenden e-Rechnung im HV-System gesteuert. Der Inhalt der Auftragsreferenz ist abhängig von der Art der Bestellung (z. B. über den e-Shop der BBG, schriftlich [ELAK], telefonisch). Die Auftragsreferenz ist von der beauftragenden Bundesdienststelle bei der Beauftragung dem Auftragnehmer bekanntzugeben und kann sich wie folgt zusammensetzen:

- Zehnstelliger numerischer Wert, z. B. 4700000001 (Bestellnummer aus dem HV-System, diese beginnt immer mit 47).
	- $\circ$  Die Bestellung muss in diesem Fall zumindest eine Bestellposition enthalten
	- $\circ$  Eine Rechnungsposition muss immer Bezug auf eine Bestellposition haben
- Dreistelliger alphanumerischer Wert, z. B. F53 (Einkäufergruppe EKG).
	- o Die EKG ist die kleinste organisatorische Einheit im HV-System
	- o Bei den Rechnungspositionen müssen keine Bestellpositionsnummern angegeben werden.
- Dreistelliger alphanumerischer Wert mit zusätzlicher Referenz z. B. F53:111599/0099- V/3/2099 (EKG:interne Referenz).
	- $\circ$  Die Einkäufergruppe und die interne Referenz sind zwingend durch einen Doppelpunkt zu trennen; Leerzeichen haben zu unterbleiben.
	- o Die interne Referenz dient dem Sachbearbeiter des Auftraggebers für die manuelle Zuordnung der e-Rechnung zur Beauftragung.
	- o Bei den Rechnungspositionen müssen keine Bestellpositionsnummern angegeben werden.

## <span id="page-10-2"></span>**3.4.3 Digitale Signatur**

Die e-Rechnungen an den Bund müssen nicht digital signiert sein. Digital signierte Rechnungen werden angenommen, jedoch wird die Signatur nicht überprüft.

## <span id="page-10-3"></span>**3.5 Einbringung der e-Rechnung**

## <span id="page-10-4"></span>**3.5.1 Erfassung im Onlineformular**

Rechnungssteller, die keine Möglichkeit haben, selbst e-Rechnungen zu erzeugen oder wenn diese nur selten Rechnungen an Bundesdienststellen legen, können ihre Rechnungen mittels des vom Bundesministerium für Finanzen zur Verfügung gestellten Onlineformulars einbringen.

Nach Anmeldung am USP steht in der Anwendung "e-Rechnung an den Bund" das Onlineformular zur Verfügung, in dem die Inhalte der Rechnung direkt erfasst werden können.

Pflichtfelder sind mit "\*" gekennzeichnet.

Entsprechen Daten nicht dem vorgegebenen Format oder wurden Pflichtfelder nicht erfasst, wird eine entsprechende Fehlermeldung ausgegeben und es werden die fehlerhaften Felder markiert.

Nach vollständiger Erfassung der Rechnungsdaten ist mit dem Button "Weiter >>" auf die nächste Formularseite zu wechseln. Mit dem Button "<< Zurück" kann auf die vorhergehende Formularseite gewechselt werden.

#### <span id="page-12-0"></span>**3.5.1.1 Kontaktdaten**

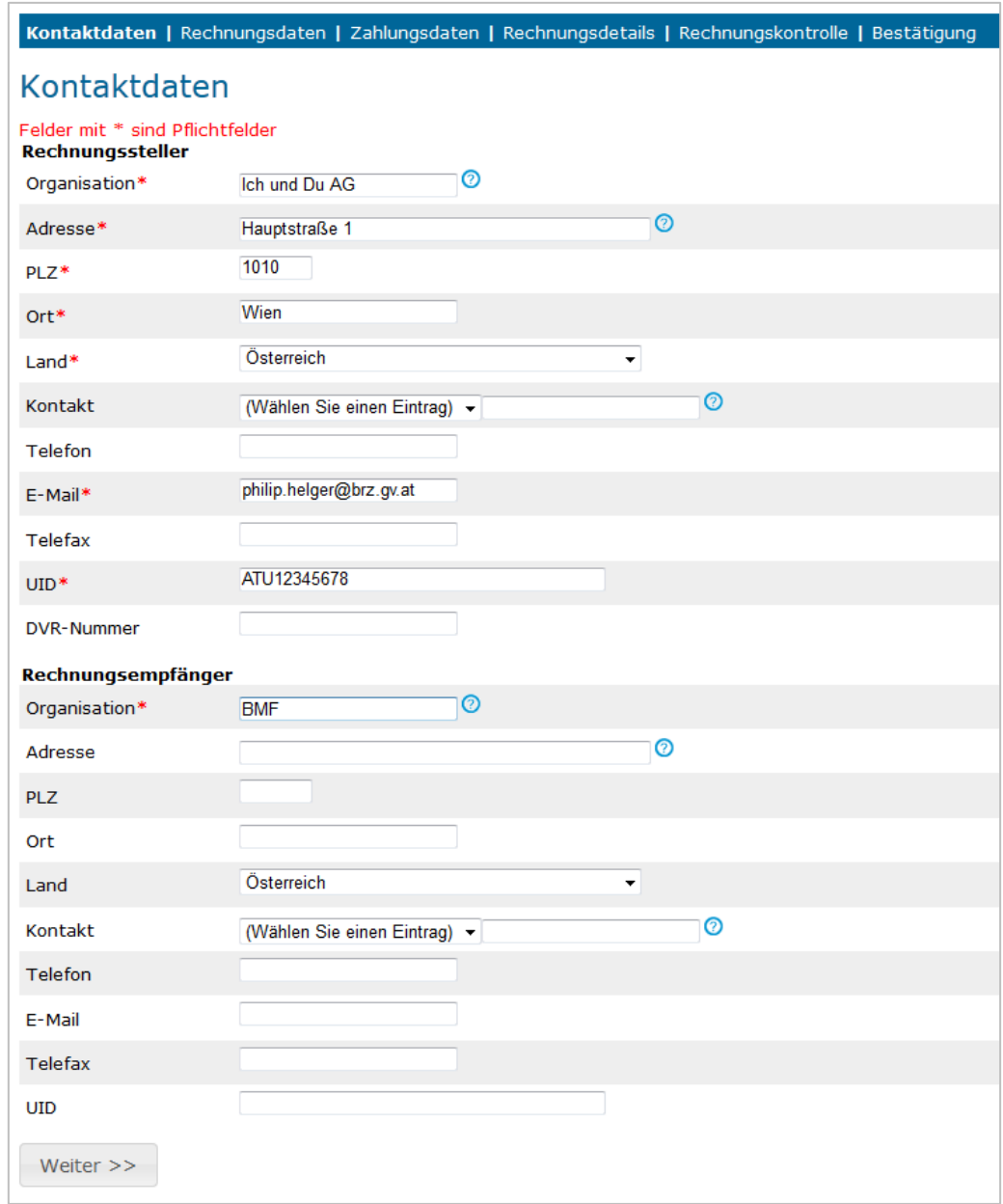

Im Fenster "Kontaktdaten" sind die Daten des Rechnungsstellers und des Rechnungsempfängers einzutragen.

Es ist unbedingt auf die korrekte Erfassung der E-Mail-Adresse des Rechnungsstellers zu achten, da diese für die weitere Kommunikation (Fehlermeldungen, Meldung über die erfolgreiche Annahme der e-Rechnung) im Zuge der Verarbeitung der e-Rechnung verwendet wird.

Die Erfassung mehrerer E-Mail-Adressen getrennt durch Komma, Semikolon oder Leerzeichen ist möglich.

## **3.5.1.2 Rechnungsdaten**

<span id="page-13-0"></span>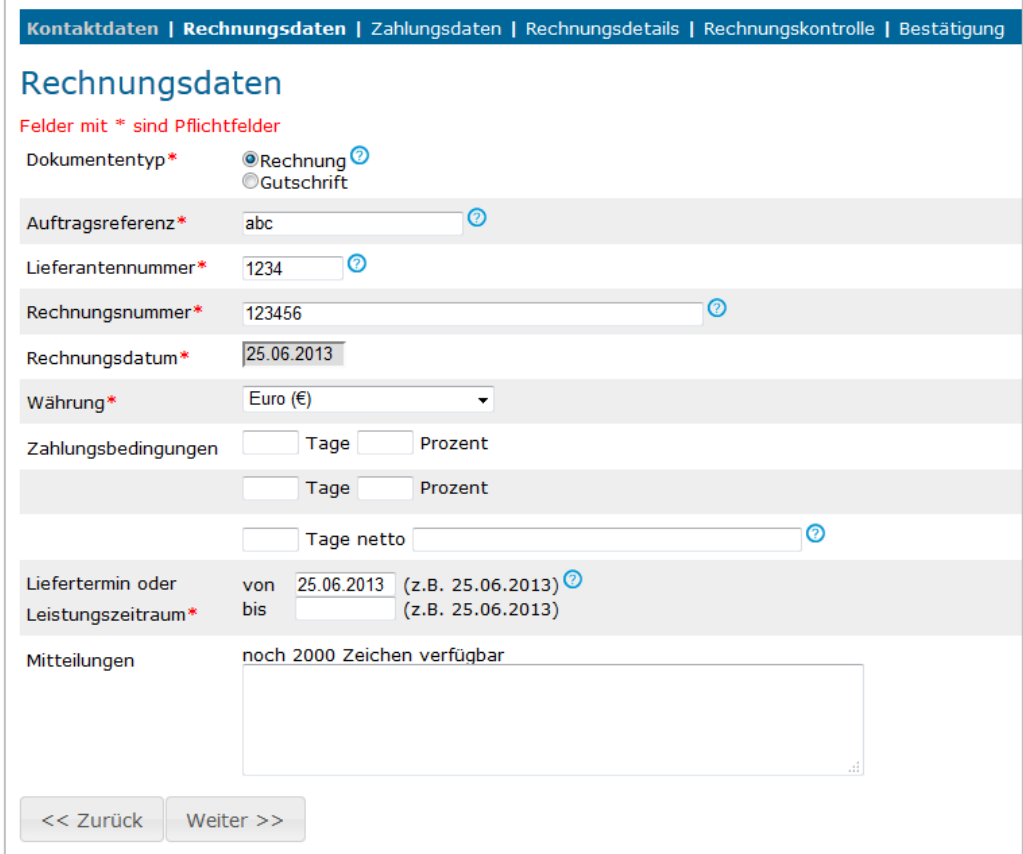

Auf der zweiten Seite des Formulars sind die Grunddaten der Rechnung zu erfassen.

## <span id="page-13-1"></span>**3.5.1.3 Zahlungsdaten**

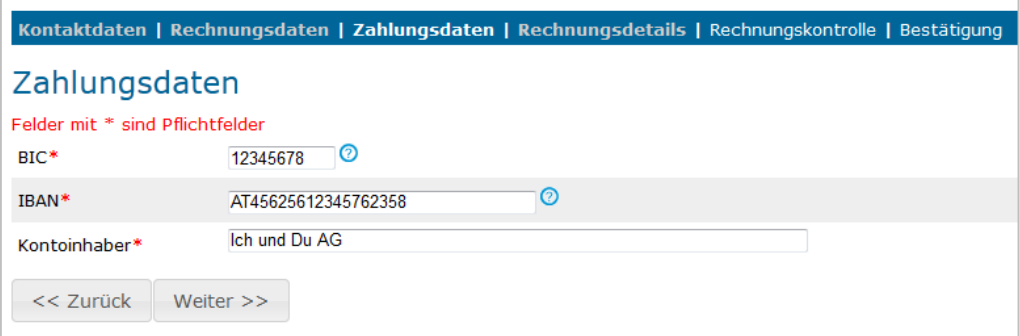

Es sind nur SEPA-Zahlungsdaten (IBAN und BIC) zulässig.

## <span id="page-14-0"></span>**3.5.1.4 Rechnungsdetails**

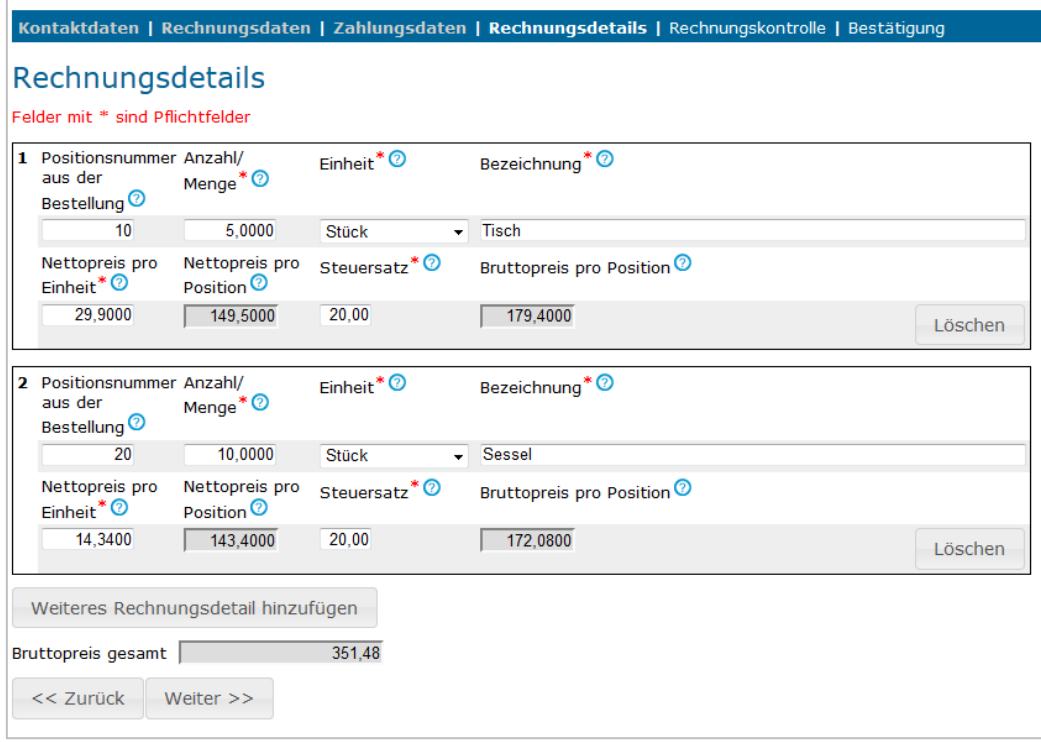

Im Fenster "Rechnungsdetails" ist zumindest eine Position zur Rechnung zu erfassen. Über den Button "Weitere Rechnungsdetails hinzufügen" wird eine weitere Position zur Erfassung zur Verfügung gestellt. Es sind maximal 999 Positionen möglich.

Die Rechnungspositionsnummern können nicht verändert werden. Die Bestellpositionsnummer ist nur dann verpflichtend, wenn als Auftragsreferenz eine Bestellnummer angegeben wurde.

## <span id="page-15-0"></span>**3.5.1.5 Rechnungskontrolle**

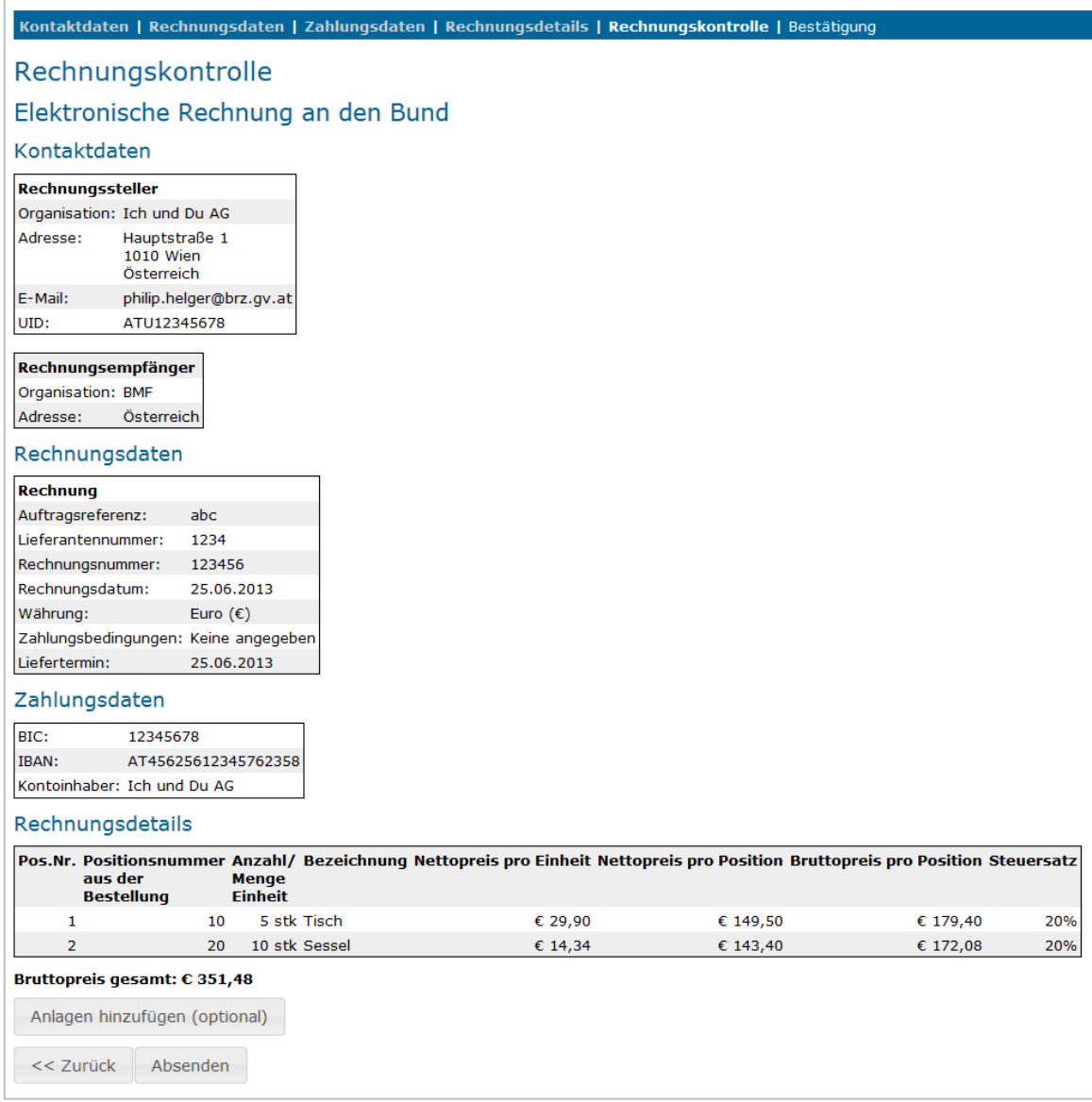

Im Fenster Rechnungskontrolle werden die erfassten Rechnungsdaten in einem Gesamtdokument zur Kontrolle zur Verfügung gestellt. Für allfällige Korrekturen der Rechnungsdaten kann mit dem Button "<< Zurück" zur entsprechenden Seite gewechselt werden.

Mit dem Button "Anlagen hinzufügen (optional)" können zur aktuellen Rechnung allfällige Beilagen beigefügt werden.

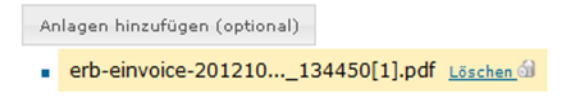

Vor dem Absenden der e-Rechnung können Anlagen wieder gelöscht werden. Dafür steht in der jeweiligen Anlagenzeile die Funktion "Löschen" zur Verfügung.

Durch Betätigung des Buttons "Absenden" wird die Richtigkeit und Vollständigkeit der Rechnung bestätigt und die Rechnung an die Bundesdienststelle weitergeleitet.

## <span id="page-16-0"></span>**3.5.1.6 Bestätigung der Einbringung**

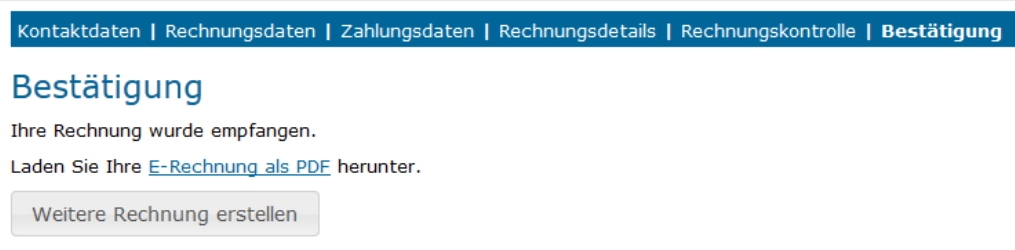

Mit dem Fenster "Bestätigung" wird die technisch formale Richtigkeit der übermittelten e-Rechnung bestätigt. Gleichzeitig wird die übermittelte e-Rechnung als PDF-Dokument zum Download zur Verfügung gestellt. Diese Rechnung gilt als Erfassungsbestätigung. Für die weitere Verarbeitung siehe TZ [3.5.5.](#page-19-0)

Über den Button "Weitere Rechnung erstellen" wird das Fenster "Rechnungsdaten" für die Erfassung einer weiteren e-Rechnung aufgerufen.

#### <span id="page-16-1"></span>**3.5.2 Hochladen**

Es besteht die Möglichkeit, e-Rechnungen mittels der vom Bundesministerium für Finanzen zur Verfügung gestellten Funktion für das Hochladen von e-Rechnungen einzubringen, wenn beim Rechnungssteller die technische Voraussetzung für die Erstellung von e-Rechnungen zur Verfügung steht. Dies ist dann der Fall, wenn die e-Rechnung im eigenen Fakturierungssystem oder mit Hilfe des Word Plugins erstellt werden kann.

Nach Anmeldung am USP steht in der Anwendung "e-Rechnung an den Bund" ein Upload-Bereich zur Verfügung, in dem e-Rechnungs-Dokumente hochgeladen werden können.

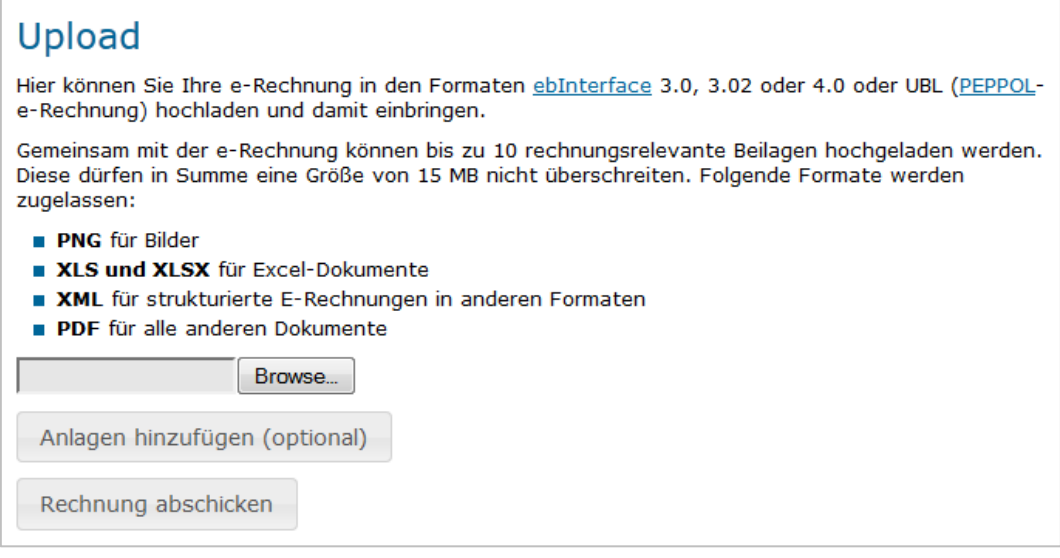

Mit dem Button "Anlagen hinzufügen (optional)" können zur aktuellen Rechnung allfällige Beilagen beigefügt werden.

> Anlagen hinzufügen (optional) erb-einvoice-201210...\_134450[1].pdf Löschen

Vor dem Absenden der e-Rechnung können Anlagen wieder gelöscht werden. Dafür steht in der jeweiligen Anlagenzeile die Funktion "Löschen" zur Verfügung.

## <span id="page-17-0"></span>**3.5.2.1 Rechnungserstellung mittels Word Plugin**

Das ebInterface Plugin für MS-Word (Word Plugin) wird von der Wirtschaftskammer Österreich/AUTRIAPRO angeboten, damit e-Rechnungen auf einfache Weise erstellt werden können. Mit dem Word Plugin können Rechnungen in der gewohnten Word-Umgebung erfasst und als XML abgespeichert werden.

Das Word Plugin steht im Internet kostenlos zum Download zur Verfügung.

Fragen zum Produkt richten Sie bitte an den Hersteller oder die WKÖ/AUSTRIAPRO.

- [http://portal.wko.at/wk/format\\_detail.wk?angid=1&stid=599880&dstid=9378](http://portal.wko.at/wk/format_detail.wk?angid=1&stid=599880&dstid=9378)
- <http://www.bogad.at/index.php/newsmenue/57-ebinterface3p02>

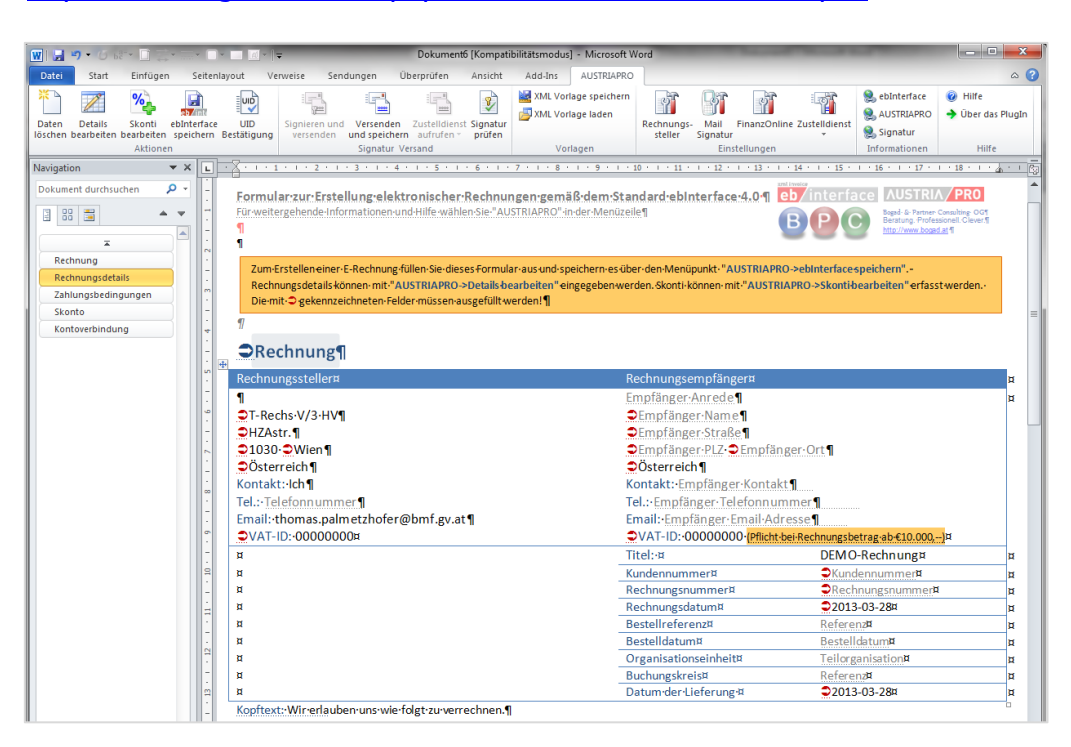

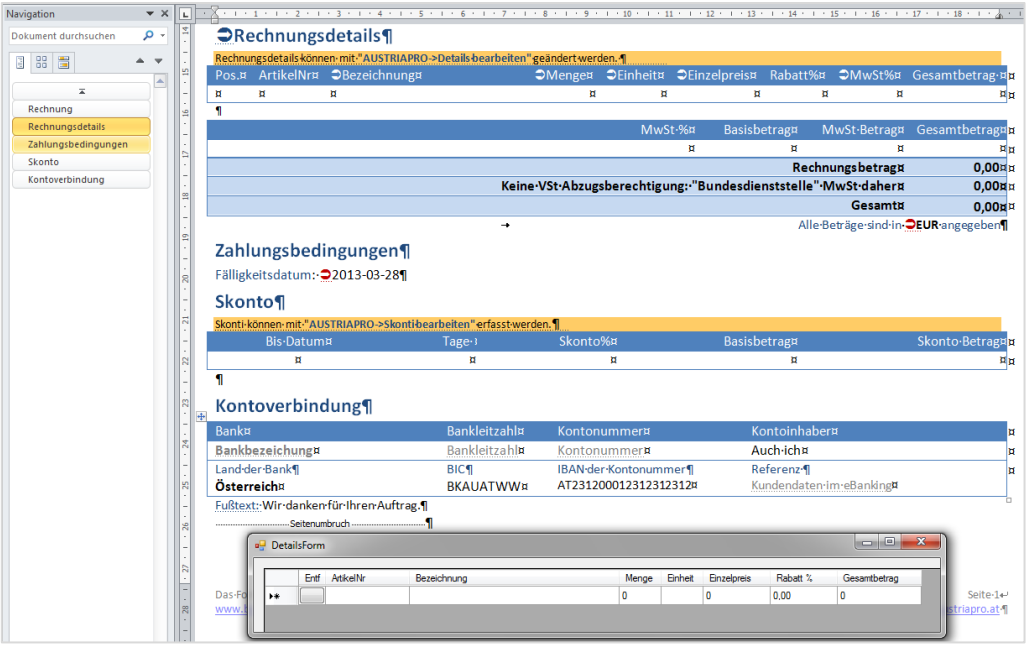

## <span id="page-18-0"></span>**3.5.3 Nutzung des Webservices**

Rechnungssteller, die große Mengen strukturierter e-Rechnungen erzeugen, werden durch ein im USP zur Verfügung gestelltes Webservice unterstützt. Damit können vom Rechnungssteller im eigenen System erzeugte e-Rechnungen samt Beilagen auf einfache Weise automatisiert an Bundesdienststellen übertragen werden.

Im Zuge der Übertragung wird die Anmeldung am USP automatisch vom Webservice durchgeführt.

## <span id="page-18-1"></span>**3.5.4 Nutzung der PEPPOL-Transport-Infrastruktur**

Mit PEPPOL stehen innerhalb der Europäischen Union einheitliche, offene IT-Standards für öffentliche Beschaffungsverfahren zur Verfügung. Insbesondere kleinen- und mittelständischen Unternehmen (KMU), die meist keine entsprechenden internationalen Niederlassungen haben, soll damit die Teilnahme an öffentlichen Ausschreibungen und Beschaffungsprozessen innerhalb der gesamten Europäischen Union ermöglicht werden. Der Beschaffungsprozess läuft vom Angebot in einem elektronischen Katalog bis zur Bezahlung vollständig elektronisch unterstützt ab.

Die PEPPOL-Transport-Infrastruktur dient dem sicheren und zuverlässigen Austausch von elektronischen Dokumenten zwischen Auftraggebern (vor allem aus dem öffentlichen Sektor) und ihren Vertragspartnern. Diese Technologie kann aber auch im nationalen e-Rechnungs-Verkehr genutzt werden.

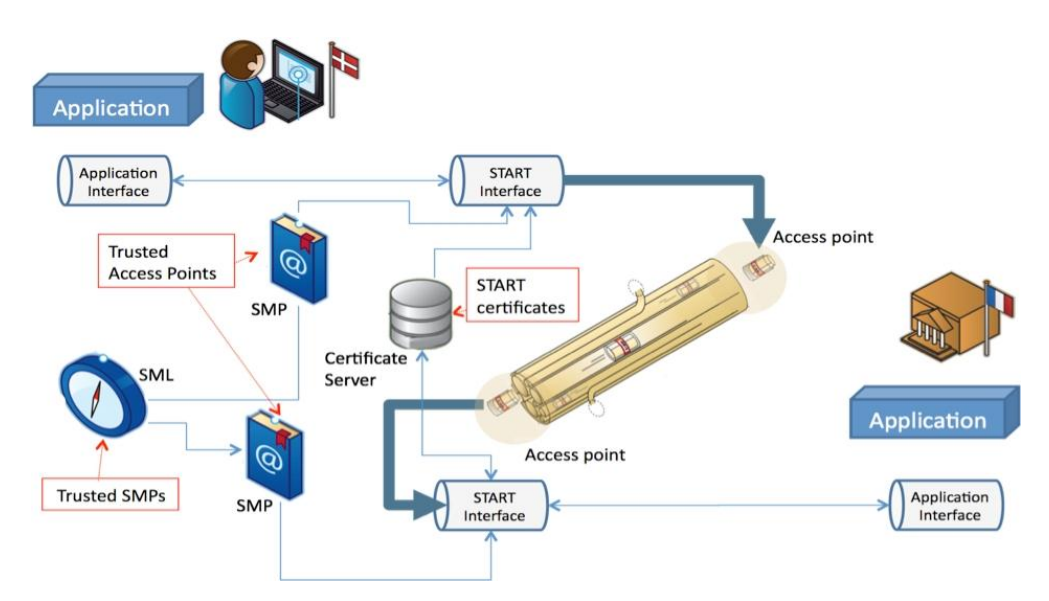

Die österreichische Bundesverwaltung bietet im Rahmen der E-Government-Anwendung "e-Rechnung an den Bund" den in- und ausländischen Vertragspartnern von Bundesdienststellen die Möglichkeit, ihre Rechnungen über diesen Weg einzubringen. Dazu wurde beim Bund ein PEPPOL-Access Point (registrierter technischer Zugangspunkt) eingerichtet, der in der Lage ist, über die PEPPOL-Transport-Infrastruktur übermittelte e-Rechnungen anzunehmen und an ER>B zur Bearbeitung weiterzuleiten.

Die PEPPOL-Transport-Infrastruktur ist in Österreich und anderen EU-Ländern umgesetzt, jedoch noch nicht EU-weit flächendeckend verfügbar.

## <span id="page-19-0"></span>**3.5.5 Beilagen zu e-Rechnungen**

Beilagen zu e-Rechnungen (z. B. Leistungsnachweise, Übernahmebestätigungen, Lieferscheine), die von einer Bundesdienststelle für die Bearbeitung des Geschäftsfalls als erforderlich angesehen werden, können unabhängig von der Anzahl bis zu einer Gesamtspeichergröße von 15 MB gemeinsam mit der e-Rechnung elektronisch in den Formaten PDF, XLS, XLSX, PNG oder XML übermittelt werden.

Bei Überschreitung der Gesamtspeichergröße von 15 MB ist eine entsprechende andere Vorgangsweise zu wählen (z. B. Übermittlung mit der Post, Zurverfügungstellung in einem Onlineportal).

## <span id="page-19-1"></span>**3.5.6 Annahme der e-Rechnung und Weiterverarbeitung**

Bei der Einbringung (Upload oder Webservice) werden bestimmte e-Rechnungs-Kriterien (z. B. Dateiformat, Pflichtfelder) geprüft und im Fehlerfall wird unmittelbar vom System eine Rückmeldung ausgegeben. Die e-Rechnung gilt als nicht eingebracht.

Bei erfolgreicher Einbringung (Formular, Upload, Webservice oder PEPPOL) werden vom HV-System weitere Bedingungen (z. B. Richtigkeit der Referenzdaten zur Bestellung und der Bestellorganisation) geprüft. Sollte diese inhaltliche Prüfung fehlerhaft sein (z. B. fehlerhafte Auftragsreferenz), dann gilt die e-Rechnung als nicht eingebracht. In diesem Fall wird der

Rechnungsleger mittels E-Mail oder Webservice-Callback über die Ursachen verständigt. Die Rechnung gilt in diesem Fall als nicht eingebracht.

Bei technischer und inhaltlicher Fehlerlosigkeit der Rechnung wird diese automatisch an die angegebene empfangende Dienststelle weitergeleitet. Vom System wird ein erzeugter Rechnungsnachweis im Format PDF zum Download angeboten (bei Einbringung mittels Onlineformular oder Hochladen) oder per E-Mail an die in der e-Rechnung angegebene(n) E-Mail-Adresse(n) (Webservice) übermittelt.

Der Rechnungseingang wird mit einem elektronisch erzeugten Eingangsstempel protokolliert und auf dem PDF-Dokument ausgewiesen. Der Zeitpunkt des Rechnungseingangs gilt unter Berücksichtigung der Zahlungskonditionen als Basisdatum für die Berechnung der Zahlungsfrist.

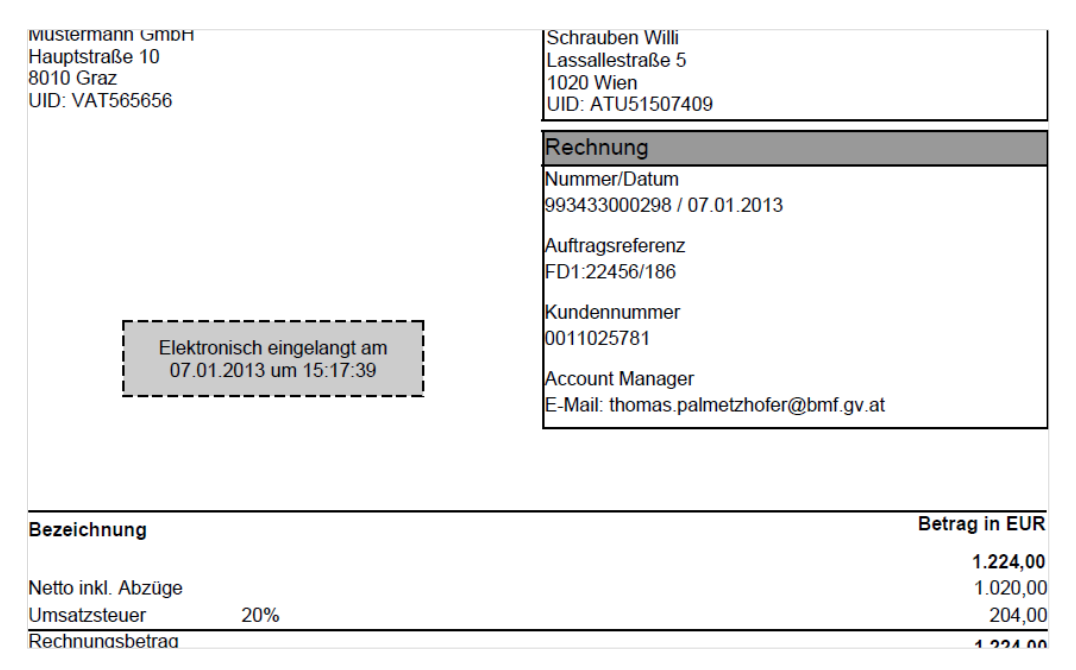

Bei Feststellung von Unklarheiten oder Fehlern durch den Sachbearbeiter beim Empfänger, wird der Vertragspartner von diesem auf herkömmlichen Weg (z. B. Telefon, E-Mail) darüber informiert. Für diesen Kommunikationsweg gibt es keine standardisierte technische Lösung.

## <span id="page-20-0"></span>**4 Umsetzungsvarianten**

Vertragspartner von Bundesdienststellen, die Rechnungen selbst erstellen oder Serviceprovider, die Rechnungen für diese erstellen oder Hersteller von Finanzsoftware finden unter [www.erb.gv.at](http://www.erb.gv.at/) die erforderlichen Informationen zum Verfahren und den einzelnen Umsetzungsvarianten. Über einen Link in [www.erb.gv.at](http://www.erb.gv.at/) kann der [Onlineratgeber](http://ratgeber.bmf.gv.at/enb.cgi?WIZARD=ERB&TRAEGER=DEFAULT&BEREICH=ERB&SHOWMODE=1&FORTSCHRITT=5) [\(http://ratgeber.bmf.gv.at/enb.cgi?WIZARD=ERB&TRAEGER=DEFAULT&BEREICH=ERB&SH](http://ratgeber.bmf.gv.at/enb.cgi?WIZARD=ERB&TRAEGER=DEFAULT&BEREICH=ERB&SHOWMODE=1&FORTSCHRITT=5) [OWMODE=1&FORTSCHRITT=5\)](http://ratgeber.bmf.gv.at/enb.cgi?WIZARD=ERB&TRAEGER=DEFAULT&BEREICH=ERB&SHOWMODE=1&FORTSCHRITT=5) aufgerufen werden, der bei der Suche nach der passenden Lösung unterstützt.

Der Onlineratgeber führt zu einem Informationsblatt mittels unterschiedlicher Fragen über das Unternehmen, über die Rechnungsbearbeitung sowie über die technischen Möglichkeiten. Dieses gibt Auskunft hinsichtlich der erforderlichen Schritte zur Einrichtung der besten Lösung für die Einbringung von e-Rechnungen an Bundesdienststellen.

## <span id="page-21-0"></span>**4.1 Erstellung und Übermittlung durch Dritte**

Erstellt ein Dritter für Vertragspartner des Bundes deren Rechnungen und führt für diesen den Versand durch, treten für den Vertragspartner des Bundes durch die e-Rechnung keine Änderungen ein.

Es wird empfohlen, sich beim unterstützenden Unternehmen vor Auftragserteilung zu informieren, ob dieses in der Lage ist, e-Rechnungen an den Bund einzubringen.

## <span id="page-21-1"></span>**4.2 Eigene Erstellung und Übermittlung durch Dritte**

Erstellen Vertragspartner die e-Rechnungen selbst und lassen die Einbringung an den Bund von einem Serviceprovider vornehmen, benötigen sie keinen Zugang zum USP. Der Serviceprovider muss Teilnehmer am USP sein. Folgende Umsetzungsmöglichkeiten sind vorgesehen:

- Wird vom Vertragspartner eine e-Rechnung in einem anderen Format als vom Bund gefordert und vom Serviceprovider in eine konforme e-Rechnung an den Bund umgewandelt, dann ist beim Vertragspartner keine Verfahrensänderung notwendig.
- Kann vom Serviceprovider das bestehende Format des Vertragspartners des Bundes nicht in eine konforme e-Rechnung an den Bund umgewandelt werden, dann sind entsprechende Anpassungen erforderlich.
- Ist beabsichtigt die e-Rechnung an den Bund im eigenen Verfahren (Finanzbuchführungs-Software) zu erzeugen und steht fest, dass die Verfahrenssoftware für die Erstellung einer konformen e-Rechnung an den Bund nicht vorbereitet ist, dann sind die erforderlichen Maßnahmen zur Herstellung der Funktion einzuleiten.

## <span id="page-21-2"></span>**4.3 Eigene Erstellung und eigene Übermittlung**

Erstellen und übermitteln Vertragspartner ihre e-Rechnungen an den Bund selbst, müssen diese Teilnehmer am USP sein. Folgende Umsetzungsmöglichkeiten sind vorgesehen:

- Über einen Internetzugang kann das Onlineformular zur Erfassung der e-Rechnung und Einbringung an die Bundesdienststelle genutzt werden.
- Bei vorhandener EDV-Infrastruktur ohne Finanzbuchführungs-Software kann das "Word Plugin" verwendet werden.
- Bei vorhandener EDV-Infrastruktur und Finanzbuchführungs-Software ist zu prüfen, ob die Finanzbuchführungs-Software bereits für die Erzeugung und den allfälligen automatischen Versand (Webservice) von e-Rechnungen an den Bund vorbereitet ist.
- o Ist dies der Fall, dann sind keine weiteren technischen Vorbereitungen notwendig
- $\circ$  Ist die nicht der Fall, dann sind die erforderlichen Maßnahmen zur Herstellung der Funktionen einzuleiten.

## <span id="page-22-0"></span>**4.4 Verpflichtungen der Vertragspartner der BBG**

Die Vertragspartner der BBG sind in den neuen Rahmenvereinbarungen dazu verpflichtet, Rechnungen an Bundesdienststellen ausschließlich in elektronischer Form über den Serviceprovider der BBG an die Bundesdienststellen einzubringen.

## <span id="page-22-1"></span>**4.5 Hinweise für Dienstleister**

Als Dienstleister sind Serviceprovider, Buchhalter oder wirtschaftliche Vertreter zu verstehen. Sofern diese für ihre Vertragspartner Rechnungen erstellen und/oder an Dienststellen des Bundes übermitteln, haben diese dafür zu sorgen, dass die erforderlichen Funktionalitäten zur Verfügung stehen.

## <span id="page-22-2"></span>**4.6 Empfehlungen für Software-Hersteller**

Es wird empfohlen, dass die Hersteller von Finanzbuchführungs-Software die e-Rechnung an den Bund (Erzeugung der XML-Dateien und allenfalls Integration des Webservices für die automatische Übertragung) in ihren Lösungen umsetzen.

## <span id="page-22-3"></span>**5 Technische Umsetzungen**

## <span id="page-22-4"></span>**5.1 Technische Voraussetzungen**

## <span id="page-22-5"></span>**5.1.1 Hardware**

Es ist für den Zugriff auf ER>B keine besondere Hardware erforderlich.

## <span id="page-22-6"></span>**5.1.2 Software**

Der eingesetzte Webbrowser muss HTTPS unterstützen.

Vom Verfahren ER>B wird dem Rechnungseinbringer eine Rechnung im PDF-Format zum Herunterladen bereitgestellt. Für die Anzeige der PDF-Rechnung stehen im Internet kostenlos Programme (PDF-Reader) zur Verfügung.

- Für die Erfassung der Rechnung im Online-Formular ist keine besondere Software erforderlich.
- Die Erfassung der e-Rechnung im Word-Plugin setzt voraus, dass MS-Word (ab Version 2007) und das Plugin installiert sind.
- Die Herstellung der e-Rechnung im eigenen Verfahren setzt voraus, dass eine Finanzbuchführungs-Software mit den entsprechenden Funktionen installiert ist.
- Der automatisch Versand der e-Rechnung an ER>B setzt voraus, dass das Webservice eingerichtet ist.

## <span id="page-23-0"></span>**5.2 Erzeugen einer e-Rechnung**

## <span id="page-23-1"></span>**5.2.1 ebInterface-Format**

Das Format ebInterface ist ein XML-Format. Für eine e-Rechnung an den Bund sind die Versionen 3.0, 3.0.2 oder 4.0 des ebInterface-Formats zulässig. Die Version 3.0.1 wird nicht unterstützt. Die vollständigen technischen Dokumentationen der Formate stehen auf der Seite der WKO/AUSTRIAPRO [www.ebinterface.at](http://www.ebinterface.at/) Verfügung.

Abweichend von den grundsätzlichen Vorgaben für das ebInterface Format gelten für e-Rechnungen an den Bund folgende besondere technische Vorgaben:

- Eine Rechnung darf sich nur auf eine einzige Bestellung beziehen.
- Enthalten die Bestellung eine Bestellpositionsnummer und die Auftragsreferenz einen 10stelligen numerischen Wert, z. B. 4700000001 (Bestellnummer aus dem HV-System mit 47 beginnend), dann hat sich eine Rechnungsposition auf eine Bestellposition zu beziehen, indem in der Rechnungsposition die Bestellpositionsnummer im Feld "/Invoice/Details/ItemList/ListLineItem/InvoiceRecipientsOrderReference/Order PositionNumber" angegeben wird.
- Eine Rechnungsposition darf sich nur auf eine einzige Bestellposition beziehen.
- Der Bezug mit mehreren Rechnungspositionen auf eine einzige Bestellposition innerhalb einer Rechnung ist nur zulässig, wenn die Rechnungspositionen inhaltlich ident sind. In diesem Fall werden die Rechnungspositionen vom HV-System zu einer Position zusammengeführt.
- Eine Teilrechnung darf sich auf einen Teil der Positionen einer Bestellung und/oder auf einen Teil der Menge einer Bestellposition beziehen.
- Im Header darf das Attribut "CancelledOriginalDocument" nicht vorhanden sein.
- Die Auftragsreferenz ist im Feld "/Invoice/InvoiceRecipient/OrderReference/OrderID" anzugeben.
- Im Feld "/Invoice/Biller/Address/Email" ist zumindest eine gültige E-Mail-Adresse anzugeben.
- Die Kreditorennummer ist im Feld "/Invoice/Biller/InvoiceRecipientsBillerID" anzugeben.
- Eine Rechnung darf in Summe maximal 999 Rechnungszeilen enthalten.
- Der Prozentsatz der Skontobeträge hat größer 0 und kleiner 100 zu sein.
- Eine Rechnung darf maximal zwei "/Invoice/PaymentConditions/Discount" Elemente enthalten.
- Bei Verwendung der Zahlungsvariante "UniversalBankTransactionType" ist genau ein "BeneficiaryAccount" Element anzugeben.
- Als Überweisungsdaten sind ausschließlich BIC und IBAN anzugeben.
- Die Verwendung der Zahlungsvariante "NoPayment" ist nicht zulässig.
- Für jede Rechnungszeile ist die Bestellpositionsnummer im Feld "InvoiceRecipientsOrderReference/OrderPositionNumber" anzugeben. Dadurch wird die Angabe zumindest eines beliebigen (gültigen) Werts im Feld "InvoiceRecipientsOrderReference/OrderID" verpflichtend.
- Der Inhalt der Felder "Delivery/Description" darf maximal 500 Zeichen umfassen.

Einige dieser speziellen Anforderungen sind in modifizierten ebInterface-XML Schematas abgebildet. Diese sind unter [https://www.erb.gv.at/index.jsp?p=info\\_channel\\_upload](https://www.erb.gv.at/index.jsp?p=info_channel_upload) öffentlich verfügbar.

Detaillierte Informationen zu den allgemeinen Anforderungen und den besonderen Anforderung des Bundes an eine e-Rechnung (ebInterface 3.X oder 4.0) stehen auf der Seite [www.erb.gv.at](http://www.erb.gv.at/) unter dem Punkt "Format erklären" zur Verfügung.

Selbst erstellte Finanzbuchführungs-Software ist um Funktionen, welche die Erzeugung von XML-Rechnungen und Ablage auf einem lokalen Speicher sowie allenfalls die automatische Übermittlung an ER>B ermöglichen, zu erweitern.

Bei Verwendung gekaufter Finanzbuchführungs-Software wird die Kontaktaufnahme mit dem Hersteller empfohlen, wenn diese Funktionen im verwendeten Produkt nicht vorhanden sind.

Bei fehlender Finanzbuchführungs-Software kann das Word Plugin genutzt werden.

## <span id="page-24-0"></span>**5.2.2 PEPPOL-Format**

Dieses Format kann im grenzüberschreitenden als auch im nationalen Rechnungsverkehr für e-Rechnungen verwendet werden. Die vollständige technische Dokumentation liegt auf der Seite [www.peppol.eu](http://www.peppol.eu/) auf.

Für die PEPPOL-Rechnung gelten die gleichen Voraussetzungen wie für e-Rechnungen im Format ebInterface (siehe TZ [5.2.1\)](#page-23-1).

Selbst erstellte Finanzbuchführungs-Software ist um Funktionen, welche die Erzeugung von XML-Rechnungen und Ablage auf einem lokalen Speicher sowie allenfalls die automatische Übermittlung an ER>B ermöglichen, zu erweitern.

Bei Verwendung gekaufter Finanzbuchführungs-Software wird die Kontaktaufnahme mit dem Hersteller empfohlen, wenn diese Funktionen im verwendeten Produkt nicht vorhanden sind.

Für das PEPPOL-Format steht kein Word Plugin zur Verfügung.

## <span id="page-25-0"></span>**5.3 Einbringung über das Unternehmensserviceportal**

## <span id="page-25-1"></span>**5.3.1 Das Unternehmensserviceportal (USP)**

Das USP [\(www.usp.gv.at\)](file://Webdrive/eO-Persoenlich/E-Rechnung%20Masterplan%202012/Handbuch/www.usp.gv.at) ist das Zugangsportal für die Wirtschaft zu den E-Government-Anwendungen des Bundes zur Abwicklung von Behördenwegen per Internet. Das USP dient auch als Authentifizierungsportal, um e-Rechnungen an den Bund einzubringen.

## <span id="page-25-2"></span>**5.3.1.1 Registrierung am USP**

Für die Nutzung der E-Government-Anwendungen wie z. B. von ER>B bedarf es einer Registrierung am USP. Diese kann auf unterschiedliche Arten erfolgen:

- mittels bestehender FinanzOnline-Zugangsdaten
	- o durch den FinanzOnline-Supervisor,
	- o durch den einzelvertretungsbefugten gesetzlichen Vertreter oder
	- o durch den Einzelunternehmer;
- mittels **Bürgerkarte** (Chipkarte oder Handy-Signatur)
	- o durch den einzelvertretungsbefugten gesetzlichen Vertreter oder
	- o durch den Einzelunternehmer;
- mittels **Registrierung im Infocenter Ihres Finanzamtes**
	- o bei Fehlen einer FinanzOnline-Kennung,
	- o bei fehlender Bürgerkarte (Chipkarte oder Handy-Signatur) oder
	- o bei fehlender Einzelvertretungsbefugnis.

Weitere Informationen zu Registrierung am USP werden mit dem [Online-Ratgeber](https://www.usp.gv.at/linkaufloesung/applikation-flow?leistung=LA-UP-GL-RatgeberRegistrierung&flow=LO&quelle=USP) [\(https://www.usp.gv.at/linkaufloesung/applikation-flow?leistung=LA-UP-GL-](https://www.usp.gv.at/linkaufloesung/applikation-flow?leistung=LA-UP-GL-RatgeberRegistrierung&flow=LO&quelle=USP)[RatgeberRegistrierung&flow=LO&quelle=USP\)](https://www.usp.gv.at/linkaufloesung/applikation-flow?leistung=LA-UP-GL-RatgeberRegistrierung&flow=LO&quelle=USP) sowie in den [Benutzerleitfäden](https://www.usp.gv.at/Portal.Node/usp/public/content/home/benutzerleitfaden.html) [\(https://www.usp.gv.at/Portal.Node/usp/public/content/home/benutzerleitfaden.html\)](https://www.usp.gv.at/Portal.Node/usp/public/content/home/benutzerleitfaden.html) zur Verfügung gestellt.

Nach der Registrierung am USP ist zumindest ein Benutzer anzulegen, der Aufgaben im Zusammenhang mit der e-Rechnung zu erledigen hat. Diesem Benutzer sind auch entsprechende Rechte zu vergeben. Für die Vergabe von Benutzerrechten ist die Rolle des USP-Administrators erforderlich.

## <span id="page-25-3"></span>**5.3.1.2 e-Rechnungs-Benutzer anlegen**

Um Rechnungen im Formular erfassen oder e-Rechnungen hochladen zu können, sind dem Benutzer entsprechende Rechte zu vergeben. Folgende Schritte sind erforderlich:

• Auf "Administration aufrufen" klicken

> Unternehmensdaten anzeigen > Administration aufrufen > Logo einfügen

• Auf "Verfahrensrechte verwalten" klicken

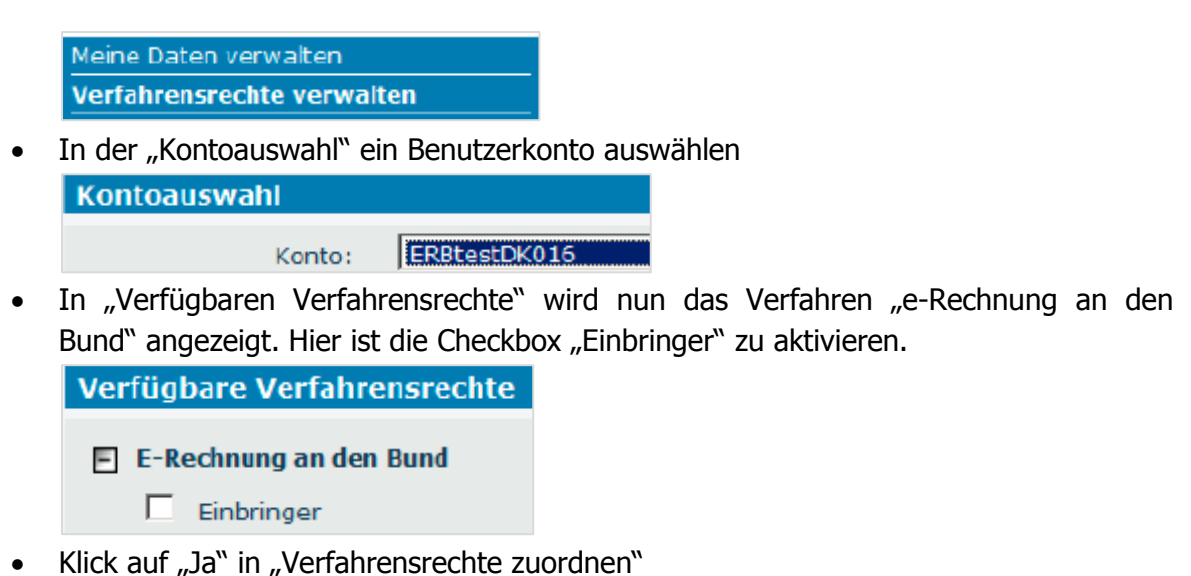

## **Hinweis:**

Das Verfahrensrecht steht erst nach wenigen Minuten zur Verfügung und ist erst ab der nächsten Anmeldung wirksam!

## <span id="page-26-0"></span>**5.3.1.3 Webservice-Benutzer anlegen**

Für die Nutzung des Webservices ist am USP ein gesondertes Webservice-Konto mit einer gesonderten Benutzerberechtigung einzurichten. Folgende Schritte sind erforderlich:

- ein neues Webservicekonto einrichten
	- $\circ$  durch Klick auf "[Administration aufrufen](https://www.usp.gv.at/at.gv.usp.admin-p/)" Aufruf der Benutzer-Administration

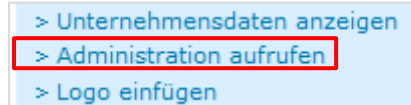

 $\circ$  Klick auf "[Webservicekonten verwalten](javascript:void(0);)" und "[Neues Konto](javascript:void(0);)" anlegen

Meine Daten verwalten Webservicerechte verwalten Webservicekonten verwalten

 $\circ$  E-Mail Adresse eintragen und auf "Anlegen" klicken

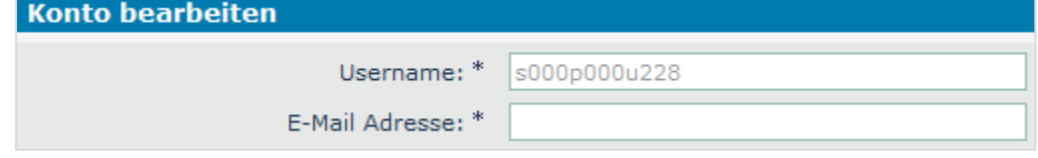

- $\circ$  Klick auf "Zugangsdaten anzeigen"
- einem bestehenden Webservicekonto die ER>B-Berechtigung zuordnen
	- $\circ$  Klick auf "Webservicerechte verwalten"

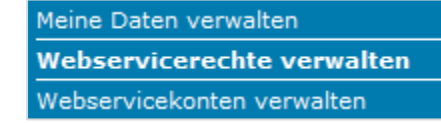

o unter "Kontoauswahl" den Benutzernamen des neuen oder sonstig bestehenden Webservice-Kontos in der Dropdown-Liste auswählen

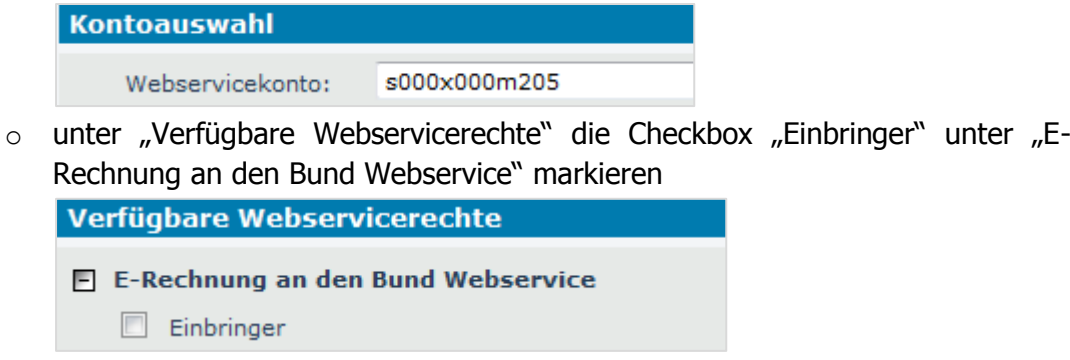

 $\circ$  Klick auf "Zuordnen" und Zuordnung bestätigen

## <span id="page-27-0"></span>**5.3.2 Anwendung "e-Rechnung an den Bund" (ER>B)**

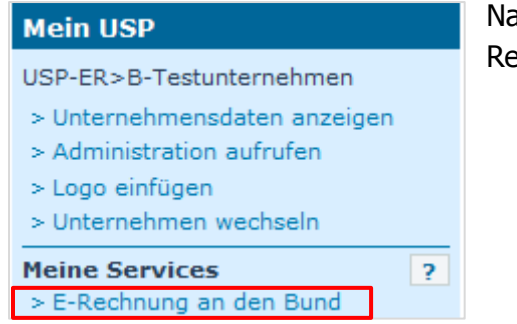

Nach der Anmeldung am USP ist die Anwendung "E-Rechnung an den Bund" aufzurufen.

Hier kann zeitunabhängig die Rechnung eingebracht werden durch:

- händische Erfassung der Rechnung im Online-Formular oder
- durch händisches Hochladen (Upload) einer strukturierten Rechnungs-Datei im ebInterface- oder im PEPPOL-Format

Bei Verwendung eines Webservices (Computer-Computer-Verbindung) meldet sich dieses am USP an und übermittelt automatisiert die e-Rechnung an den Bund.

#### <span id="page-27-1"></span>**5.3.2.1 Online-Formular**

In ER>B sind auf der Startseite der Bereich für das Onlineformular der e-Rechnung zu öffnen, die Rechnungsdaten zu erfassen und die Rechnung zu übermitteln (siehe TZ [3.5.1\)](#page-10-4).

## <span id="page-27-2"></span>**5.3.2.2 Hochladen (Upload)**

Eine e-Rechnung an den Bund ist in einem strukturierten Format zu erzeugen und auf einem lokalen Datenträger abzuspeichern. Dafür kann entweder eine Finanzbuchhaltungs-Software oder das Word Plugin der WKO/AUTRIAPRO genutzt werden.

In ER>B ist auf der Startseite der Bereich für das Hochladen der e-Rechnung zu öffnen. In diesem Bereich ist das zuvor lokal gespeicherte e-Rechnungs-Dokument auszuwählen und abzusenden (siehe TZ [3.5.2\)](#page-16-1).

## <span id="page-27-3"></span>**5.3.2.3 Webservice**

Der Aufruf des Webservices kann aus Programmen auf nahezu jeder Plattform (z.B. Java) erfolgen. Im Zuge der Übertragung wird die authentifizierte Anmeldung am USP automatisch vom Webservice durchgeführt.

## <span id="page-28-0"></span>**5.3.2.3.1Voraussetzungen für die Verwendung des Webservices**

- Das Webservice ist mit einem am USP eingerichteten Webservice-Konto zu verwenden.
- Das Passwort für das Webservice-Konto muss bekannt sein.
- Es sind nur strukturierte e-Rechnungen in einem unterstützten Format (ebInterface 3.0, ebInterface 3.0.2, ebInterface 4.0 oder PEPPOL UBL) zulässig.
- Allfällige Beilagen zur Rechnung in elektronischer Form sind zulässig.

## **5.3.2.3.2 WSDL (Web Service Definition Language)**

- <span id="page-28-1"></span> Die technische Beschreibung des Webservices ist unter [https://www.erb.gv.at/index.jsp?p=info\\_channel\\_ws](https://www.erb.gv.at/index.jsp?p=info_channel_ws) unter dem Reiter "Webservice V1.2 (produktiv)" beschrieben.
- Die WSDL-Datei kann auf obiger Seite heruntergeladen werden. Diese enthält folgende Dateien: <https://www.erb.gv.at/files/document-upload-1.2.0.wsdl> <https://www.erb.gv.at/files/invoice-uploadstatus-1.0.0.xsd>
- Derzeit wird an Version 2.0 des Webservices gearbeitet, in der diverse Verbesserungen enthalten sein werden. So können Parameter von der Rechnungseinlieferung beim asynchronen Callback wieder zurück gesendet werden, um ein Zusammenführen der Informationen beim Rechnungssteller zu vereinfachen. Außerdem können zusätzliche Einstellungen spezifiziert werden.

## <span id="page-28-2"></span>**5.3.2.3.3Webservice Aufruf**

Die Webservice-Endpunkt-URL lautet: <https://txm.portal.at/at.gv.bmf/e-rechnung/>

## <span id="page-28-3"></span>**5.3.2.3.4Einrichtung Rechnungs-Upload-Webservice**

Für die Einrichtung eines Rechnungs-Upload-Webservices ist ein SOAP-Dokument zu erzeugen. Im Header sind Webservice-Benutzername und Webservice-Passwort, im Body sind die strukturierte e-Rechnung mit allfälligen Beilagen (entsprechend der WSDL-Datei) einzutragen.

```
01 <?xml version='1.0' encoding='UTF-8'?>
02 <env:Envelope xmlns:env="http://schemas.xmlsoap.org/soap/envelope/"
03 xmlns:wsse="http://docs.oasis-open.org/wss/2004/01/oasis-200401-
 wss-wssecurity-secext-1.0.xsd">
04 <env: Header>
05 <wsse:Security>
06 <wsse:UsernameToken>
07 <wsse:Username>Testkonto</wsse:Username>
08 <wsse:Password>a1b2c3d4</wsse:Password>
09 </wsse:UsernameToken>
10 </wsse:Security>
```

```
11 </env:Header>
12 <env:Body>
13 <erb:uploadDocument 
 xmlns:erb="http://erb.eproc.brz.gv.at/ws/documentupload/20120306/">
14 <Document>PD94bWwgd.....WNlPg0K</Document>
15 <Attachment name="test.pdf">
16 <Content>JVBERk....lbHQ=</Content>
17 </Attachment>
18 <Settings />
19 </erb:uploadDocument>
20 </env:Body>
21 </env:Envelope>
```
Beispiel eines SOAP-Dokuments

Das erstellte Dokument ist anschließend an die Webservice Operation "uploadDocument" zu senden. Als Antwort wird eine "uploadDocumentResponse" Nachricht synchron rückgemeldet, die ein Element vom Typ "TypeUploadStatus" enthält. Bei Richtigkeit wird das Element "Success", im Fehlerfall das Element "Error" in der Antwortnachricht übergeben.

## **Hinweis:**

- Nach Beendigung des Webservice-Aufrufs wird der Benutzer automatisch abgemeldet.
- Für jede e-Rechnung ist ein eigener Webservice-Aufruf zu erzeugen und zu übermitteln!

## <span id="page-29-0"></span>**5.3.2.3.5Asynchroner Callback Service**

Falls beim Aufruf des Webservices im "Settings"-Element das "ResponseServiceURL" Attribut mit einer gültigen URL belegt wurde, so wird statt eines E-Mails, eine automatische Rückantwort per Webservice gesendet. Dazu muss das Callback Webservice die auf [https://www.erb.gv.at/index.jsp?p=info\\_channel\\_ws](https://www.erb.gv.at/index.jsp?p=info_channel_ws) verlinkte WSDL-Datei implementieren.

Sollte beim Aufruf des Callback Webservices ein Fehler auftreten, so wird wie in allen anderen Fällen auch, ein E-Mail mit den Daten versendet.

## **Hinweis:**

- Es können keine Autorisierungsdaten mitgesendet werden, die beim Aufruf des Callback Services verwendet werden. Es ist jedoch angedacht die Daten vom USP elektronisch signieren zu lassen.
- Das Callback Webservice kann sowohl über http als auch über https betrieben werden.

## <span id="page-30-0"></span>**5.3.2.4 Testupload**

Über den Test-Upload-Bereich in [www.erb.gv.at](http://www.erb.gv.at/) können selbst erstellte e-Rechnungen zu Testzwecken hochgeladen werden, die vom System einer technischen Prüfung unterzogen werden. Festgestellte Fehler oder die Richtigkeit werden sofort angezeigt.

Eine Verarbeitung der in diesem Bereich hochgeladenen e-Rechnung unterbleibt.

Mittels Webservice übermittelte Rechnungen können ebenso getestet werden, wofür die Angabe eines gesonderten Parameters im Webservice-Dokument erforderlich ist.

```
01 <Settings test="true" />
```
## <span id="page-30-1"></span>**5.4 Einbringung über die PEPPOL –Transport-Infrastruktur**

Vertragspartner von Bundesdienststellen können für die Übermittlung von e-Rechnungen die Dienste eines von PEPPOL anerkannten Serviceproviders in Anspruch nehmen oder gegebenenfalls selbst einen Access Point einrichten. Für nähere Information zur Einrichtung eines PEPPOL Access Points steht das Kontaktformular auf der ER>B-Seite zur Verfügung.

Weitere Informationen sind unter [www.peppol.eu](file:///C:/Users/palmetz/Desktop/www.peppol.eu) zu finden.

Fragen zur PEPPOL-Transport-Infrastruktur, zur Einrichtung eines PEPPOL-Access Points oder zu PEPPOL allgemein können direkt mittels E-Mail in englischer Sprache an [questions@peppol.eu](mailto:questions@peppol.eu) gestellt werden.